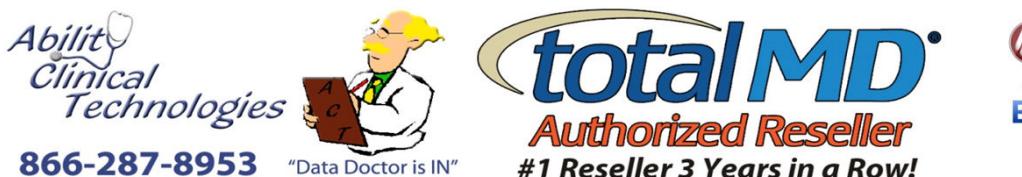

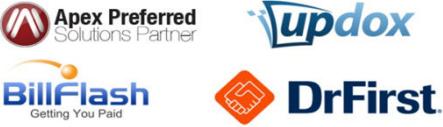

 $\blacktriangledown$ 

 $\blacktriangledown$  $\blacktriangledown$ 

 $\blacktriangledown$ 

 $\blacktriangledown$  $\blacktriangledown$ 

 $\blacktriangledown$  $\blacktriangledown$ 

VV  $\blacktriangledown$ 

 $\blacktriangledown$ 

 $\blacktriangledown$ 

 $\blacktriangledown$ 

 $\blacktriangledown$ 

 $\blacktriangledown$ 

 $\blacktriangledown$ 

 $\blacktriangledown$  $\blacktriangledown$ 

 $\blacktriangledown$ 

 $\blacktriangledown$ 

## 866-287-8953 "Data Doctor is IN" abilityclinical.com **totalMD 16 Feature Comparison Matrix - Unbeatable at Any Price! E = Essentials - S = Standard - A = Advanced**E **S A EASE OF USE FEATURES Mass Charge Entry.**<br> **Enter charges/procedures for multiple patients from one screen.**<br>
User can define which patient or billing fields must be filled out in Negative 2014  $\blacktriangledown$  $\blacktriangledown$ User can define which patient or billing fields must be filled out before saving Task list<br>
Create tasks that can be assigned to users and marked as completed<br>
Allow the program to save more than one city for each zip code<br>
Allow the program to save more than one city for each zip code  $\blacktriangledown$  $\blacktriangledown$ Allow the program to save more than one city for each zip code Create additional custom screens to record your own unique information for patient Customizable Screens.  $\blacktriangledown$ records and billing records. Data recorded in your custom screens can be used on any report. Patient Receipts from Payment Screen. Create and print receipts for your patients from the Patient Payment Screen.<br>Delete Insurance Button. One click to remove insurance from the Patient Screen and Billing Screens.  $\blacktriangledown$ Delete Insurance Button. One click to remove insurance from the Patient Screen and Billing Screens.<br>
Auto Fill City and State by Zip. Enter a zip code: TotalMD fills in the City and State automatically  $\blacktriangledown$ Auto Fill City and State by Zip.<br>
Enter a zip code; TotalMD fills in the City and State automatically<br>
Choose alpha or numeric chart numbers for new patient records.  $\blacktriangledown$  $\blacktriangledown$ Numeric Chart Numbers.<br>**Timely Filing Choose alpha or numeric chart numbers for new patient records.**<br>Avoid stale-dated claims by setting automated alerts **Timely Filing**<br> **Patient Dashboard**<br> **At-a-glance overview of an entire family's account**  $\blacktriangledown$ **Patient Dashboard At-a-glance overview of an entire family's account**<br> **Electronic Remittance Advice (ERA)** Automatic Posting of Payments (ANSI 835 Files) - $\blacktriangleleft$ Automatic Posting of Payments (ANSI 835 Files) - HUGE Time-Saver!  $\blacktriangledown$  $\blacktriangledown$ Auto Patient Payment Allows payment to be automatically applied to oldest-first charges<br>
View Monthly Revenue<br>
Quick view of practice's financial status  $\blacktriangledown$ Quick view of practice's financial status Electronic Healthcare Record Integration | TotalMD's ONC-ATCB-Certified EHR system is just one upgrade away. You may  $\blacktriangledown$ also link TotalMD to an EHR you are already using. Just ask! **Export Reports & List to Excel Quickly export information you need for mailings, external reports and more.**<br>Quick Ledger **COULT COULT COULT COULT COULT COULT** F7 Hot-key Pop up ledger quickly finds all transactions  $\blacktriangledown$  $\blacktriangledown$ Quick Ledger<br>Custom Patient Billing Codes<br>Custom Patient Billing Codes<br>Custom Patient Billing Codes Group patients per user-defined codes  $\blacktriangledown$ Color-coded Transactions Easily identify transaction types (charge,payment, adjust)  $\blacktriangledown$ View charges in Claim List View each charge on a claim direclty from the claim list  $\blacktriangleright$  $\blacktriangledown$ Patient Screen Tab Selection Choose tabs to display in demographics area (default billing, alerts, vitals, etc.)  $\blacktriangledown$  $\blacktriangledown$ Deducible Tracking  $\blacktriangledown$  $\blacktriangledown$ Quick EOB Entry Simultaneous posting for multiple patients from one EOB  $\blacktriangledown$  $\blacktriangledown$ Interactive Claim Preview<br>Patient and Family Balances  $\blacktriangleleft$  $\blacktriangleleft$ Consolidate family account for head-of-household pay.  $\blacktriangleleft$  $\blacktriangleleft$ Pastel Colors Softer color schemes reduce eye stress  $\blacktriangleleft$  $\blacktriangleright$ Line, Bar and Pie Charting Enhanced charting graphics to easily convey your stats.  $\blacktriangledown$  $\blacktriangledown$ Apply multiple write-offs to a procedure from the Insurance Payment Screen.  $\blacktriangledown$  $\blacktriangledown$ Family Head of Household Update. Auto update all family demographics by simply editing the head of household.  $\blacktriangledown$  $\blacktriangleright$ Update Claims from Claim List. **Reduce steps by updating claims directly from the Claim List. Properties**  $\blacktriangledown$  $\blacktriangledown$ **Conversions Available** Data Conversion Tool Included for Medisoft, AltaPoint & Lytec. Additional charges  $\blacktriangledown$  $\blacktriangledown$ may apply for other programs. Filter by Date of Service in Claim List See only claims that have transactions from a specific date or date range  $\blacktriangledown$  $\blacktriangledown$  $\blacktriangleleft$  $\blacktriangledown$  $\blacktriangledown$  $\blacktriangledown$ Refunds Track refunds seperately Billing defaults in patient New tab allows you to put billing defaults into the patient screen  $\blacktriangledown$  $\blacktriangleleft$  $\blacktriangledown$ Additional filters allow you to exclude certain items and more  $\blacktriangledown$  $\blacktriangledown$  $\blacktriangledown$  $\blacktriangledown$  $\blacktriangleleft$  $\blacktriangleleft$ Place of Service by Facility Setup Place of Service defaults in the facility save and close button The "Save" button no longer exits you out of the screen you are in  $\blacktriangledown$  $\blacktriangledown$  $\blacktriangledown$ Better handling of Inactive Items Inactive items are grayed-out in the lists and completely disappeared in the drop- $\blacktriangledown$  $\blacktriangledown$  $\blacktriangledown$ down boxes  $\blacktriangledown$  $\blacktriangledown$ Practice address defaults for new providers When adding new providers the practice address with be  $\blacktriangledown$ Up to 15 codes in a Multi Link Now have up to 15 codes for each multi link code  $\blacktriangledown$  $\blacktriangledown$  $\blacktriangleleft$ Bookmark in ledger shows chart # When a ledger window is bookmarked you can now see the chart number on the  $\blacktriangledown$  $\blacktriangledown$  $\blacktriangledown$ bookmark

Time-Saving Defaults **Default Providers and Payment Types in each billing record** 

Automatic Formatting<br>Voice-control-friendly<br>Voice-control-friendly<br>Voice-control-friendly

Enhanced Hot Keys and Hints Get to what you need...fast

procedures Web Browsing Within Program Create shortcuts to websites you access the most (insurance carriers,

upgrade away

Charge Removal Easily remove charges from claim info screen, makes quick changes to modified

Easily Expandable TotalMD Network Systems and Electronic Health Record Systems are just one

clearinghouses, etc.) without exiting the TotalMD program.

TotalMD works easily with most voice-control programs (Dragon, etc.

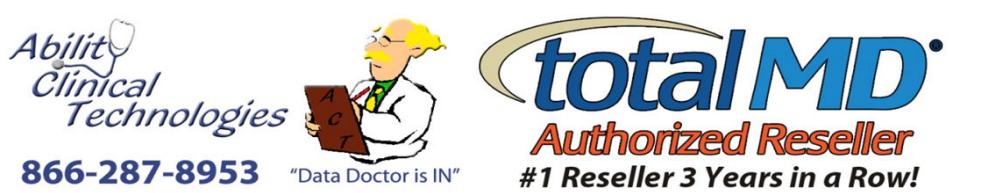

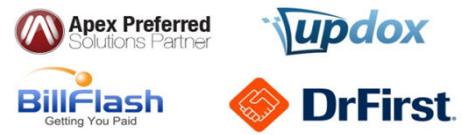

abilityclinical.com

## **totalMD 16 Feature Comparison Matrix - Unbeatable at Any Price!**

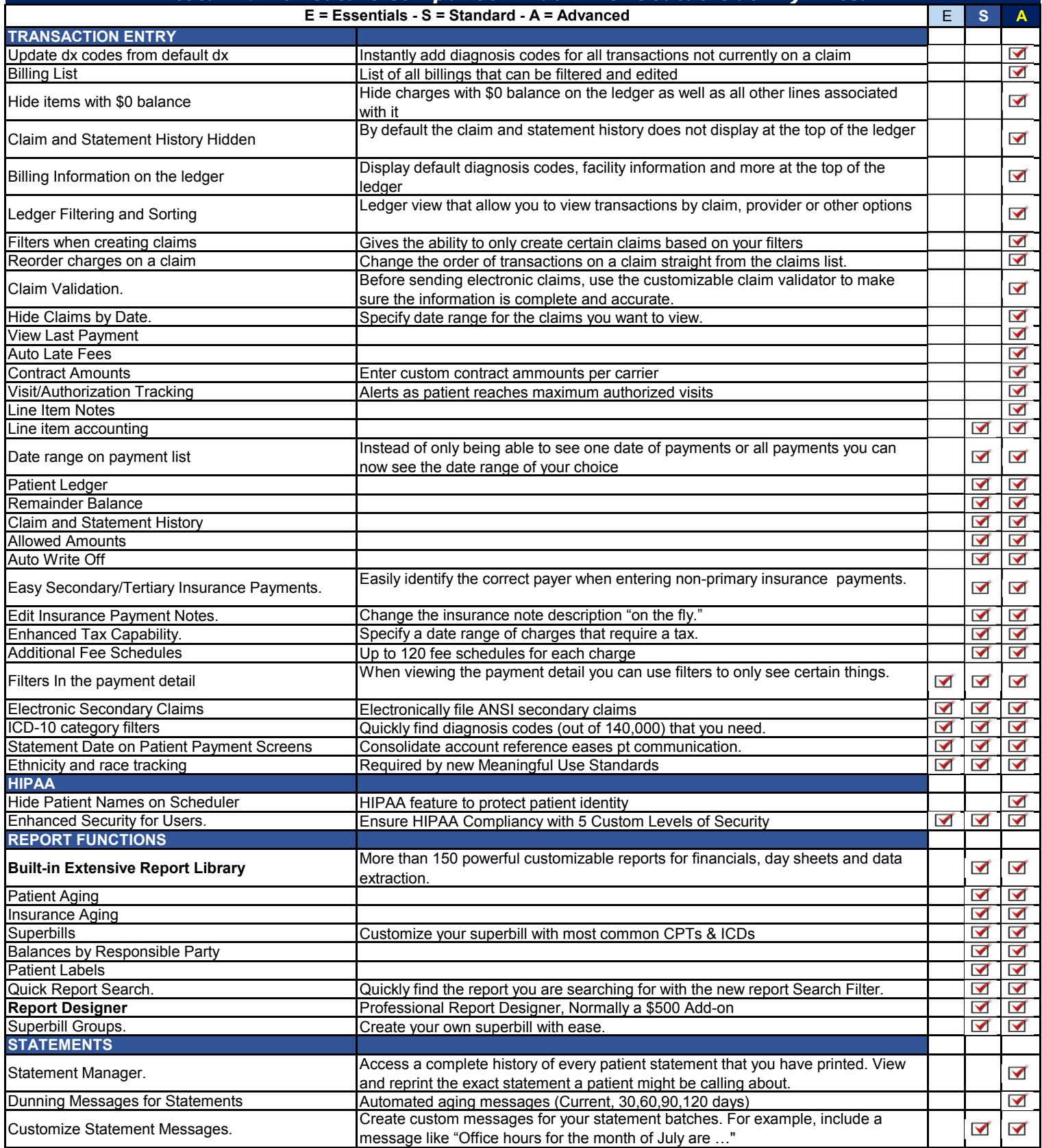

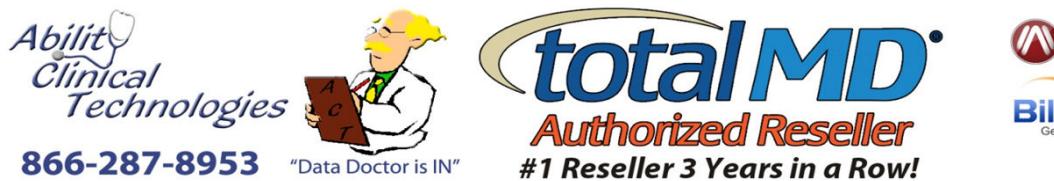

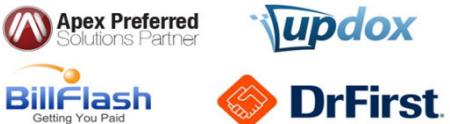

abilityclinical.com

## **totalMD 16 Feature Comparison Matrix - Unbeatable at Any Price!**

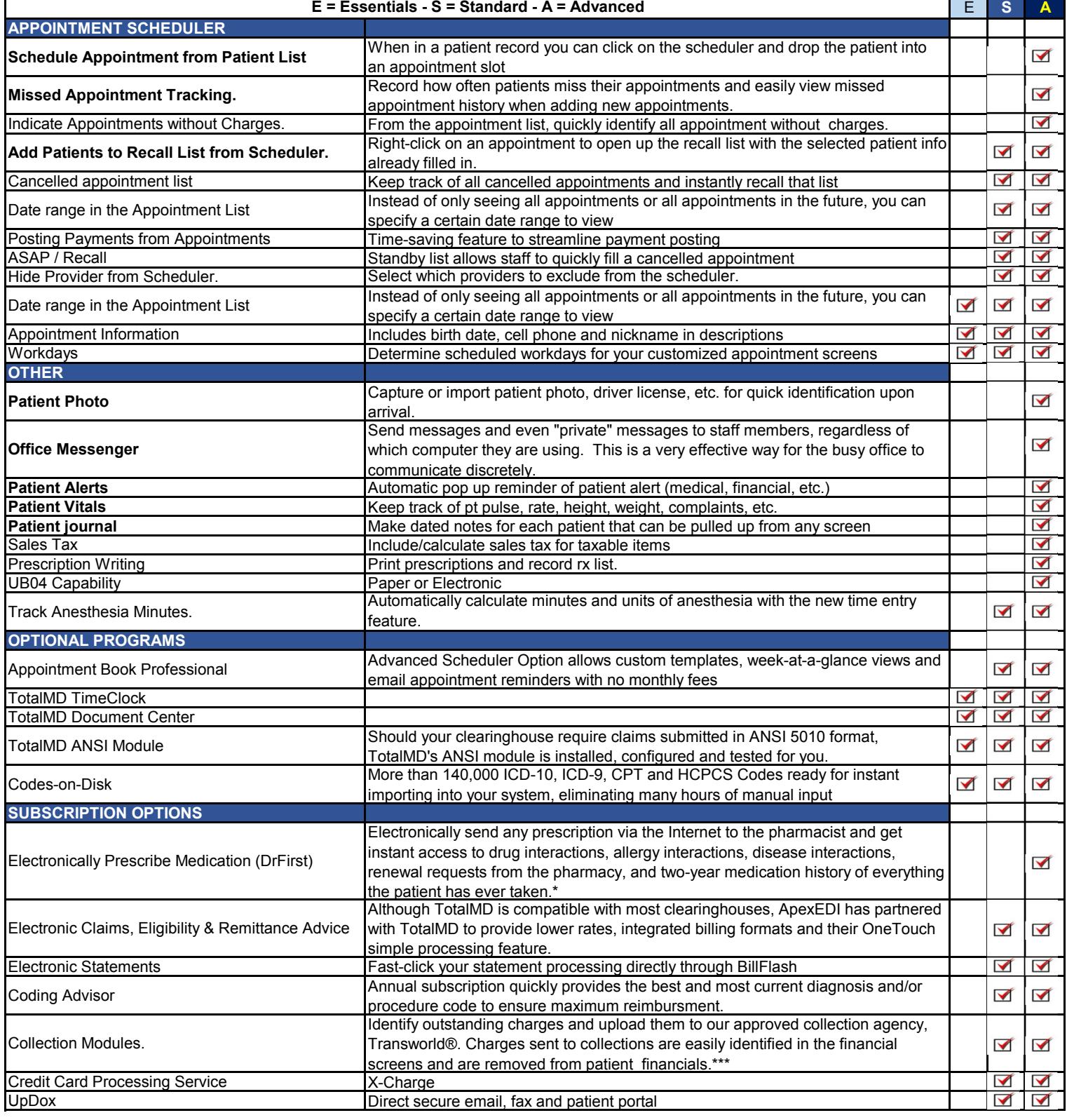